#### แบบจำลองทางคณิตศาสตร์

บทที่ 3

แบบจำลองทางคณิตศาสตร์น้ำฝน-น้ำท่า (Rainfall-Runoff Model) คือการใช้สมการ ทางคณิตศาสตร์มาจาลองกระบวนการเปลี่ยนปริมาณน้ำฝนไปเป็นปริมาณน้ำท่า และใช้คอมพิวเตอร์ มาเป็นเครื่องมือในการคำนวณหรือแก้สมการเพื่อหาคำตอบ ฉะนั้นจึงใช้เวลาในการคำนวณน้อย ถึงแม้การคำนวณจะมีความชับช้อนหลายขั้นตอนก็ตาม อีกทั้งแบบจำลองทางคณิตศาสตร์สามารถนำ ใปประยุกต์ใช้กับที่อื่นๆได้หากแต่จะต้องมีความเหมาะสมกับลักษณะการใช้งานของแบบจำลองด้วย การนำไปประยุกต์ใช้สำหรับแต่ละพื้นที่ที่แตกต่างกันออกไป จะต้องมีการปรับเทียบค่าตัวแปรและ พารามิเตอร์ต่างๆของแบบจำลองทางคณิตศาสตร์ให้เหมาะสม เพื่อผลการคำนวณที่ดีและใกล้เคียง กับสภาพเหตุการณ์จริงมากที่สุด และถ้าหากการศึกษานั้นมีลักษณะการก*ำ*หนดสภาพเหตุการณ์ที่ต้อง ิการศึกษาในหลายๆลักษณะ แบบจำลองคณิตศาสตร์ก็จะเป็นส่วนหนึ่งที่ช่วยให้ความสะดวกในการ ์ศึกษา และลดระบะเวลาในการคำนวณลงได้

#### 3.1\* แบบจำลองคณิตศาสตร์ Kalman Filter

แบบจำลองคณิตศาสตร์ Kalman Filter นี้ ประกอบด้วยส่วนประกอบหลัก 2 ส่วน คือ ส่วนที่เป็นแบบจำลองน้ำฝน-น้ำท่า (Rainfall-Runoff Model) โดยใช้ NLSFM ซึ่งเป็น Conceptual Model โดยอาศัยความสัมพันธ์ของ Storage กับ อัตราการไหลของปริมาณน้ำท่า ต่อพื้นที่รับน้า (q) มาเป็นหลักเกณฑ์ในการคำนวณปริมาณน้าท่า ส่วนที่สองคือส่วนที่อาศัย Kalman Filter Technique ปรับค่าของพารามิเตอร์ (Parameters) ใน NLSFM ให้เหมาะสมโดย จะสามารถปรับค่าพารามิเตอร์ทุกครั้งที่มีข้อมูลปริมาณน้ำท่าจากการวัดจริง เพื่อให้การคำนวณใน ครั้งถัดไปมีความถูกต้องใกล้เคียงขึ้น การปรับค่าของพารามิเตอร์นั้นอาศัยค่าความผิดพลาดจาก คำนวณปริมาณน้ำท่าในครั้งที่ผ่านมานำไปปรับค่าพารามิเตอร์ใน NLSFM สำหรับการคำนวณปริมาณ น้ำท่าในช่วงเวลาถัดไป ดังนั้น Kalman Filter Model จึงได้เปรียบแบบจำลองคณิตศาสตร์

หมายเหตุ \*เพื่อความสะดวกในการเรียก NLSFM ผนวกกับ Kalman Filter Technique จากนี้จะเรียกว่า Kalman Filter Model

ชนิด Conceptual Model แบบ NLSFM ที่ใช้ค่าพารามิเตอร์คงที่ตลอดการคำนวณปริมาณน้ำท่า และเมื่อพิจารณาจากขบวนการเปลี่ยนน้าฝนไปเป็นน้าท่าจะสังเกตุว่า คุณสมบัติต่างๆของพื้นที่ลุ่มน้า ไม่คงที่ซึ่งในกรณีที่ใช้ค่าพารามิเตอร์ของ NLSFM คงที่ตลอดการคำนวณก็จะเป็นจุดอ่อนของแบบ จำลองคณิตศาสตร์ ซึ่ง Kalman Filter Model สามารถแก้ไขจุดอ่อนนี้เพื่อผลการคำนวณ ปริมาณน้าท่าที่ใกล้เคียงกับข้อมูลวัดจริงมากขึ้น

3.2 โครงสร้างของแบบจำลอง

แบบจำลองคณิตศาสตร์นี้เขียนด้วยภาษาฟอร์แทรน (Fortran) และถูก Compile ด้วย Fortran Compiler vol Microsoft Fortran Version 4.1 เนื่องจากภาษาฟอร์แทรนนี้ เป็นที่นิยมทั่วไปสาหรับงานกำนวณด้านวิศวกรรม โครงสร้างของแบบจำลองนี้ประกอบด้วย 2 ส่วน คือ โปรแกรมเตรียมข้อมูลและแบบจำลองคณิตศาสตร์

1) โปรแกรมเตรียมข้อมูล

ในส่วนของโปรแกรมเตรียมข้อมูลนี้จะใช้สาหรับจัดเตรียมข้อมูลให้อยู่ในรูปแบบเดียว กันกับลักษณะการอ่านข้อมูลของแบบจำลองคณิตศาสตร์เพื่อความสะดวกรวดเร็วในการเตรียมข้อมูล ดังแสดงในรูป 3.1

2) แบบจำลองคณิตศาสตร์

ส่วนนี้ เป็นส่วนที่ทางานทางด้านการคำนวณปริมาณน้าท่าจากข้อมูลที่ได้รับมาจากส่วน ี แบบจำลองคณิตศาสตร์ Kalman Filter Model นี้ประกอบไปด้วย โปรแกรมเตรียมข้อมล โปรแกรมหลัก (Main Program) และโปรแกรมบ่อย (Subroutine Program) รวม 4 โปรแกรมดังแสดงในรูป 3.2 ซึ่งแต่ละโปรแกรมจะมีชื่อและหน้าที่ต่างๆกัน ดังนี้

2.1) โปรแกรมหลัก (Main Program)

โปรแกรมหลักนี้มีชื่อว่า Kmain ซึ่งทำหน้าที่เป็นส่วนหลักของโปรแกรมเพื่อ เป็นส่วนควบคุมการทำงานของโปรแกรมทั้งหมด เป็นส่วนที่ส่งและรับข้อมูลกับโปรแกรมย่อยในแต่ละ ขั้นตอนของการคำบวญ

2.2) ไปรแกรมบ่อย (Subroutine Program)

2.2.1) โปรแกรมบ่อยชื่อ COVEX เป็นโปรแกรมย่อยที่ทาหน้าที่คำบวญ Covariance Extrapolation Matrix โดยอาศัยสมการ 2.3.53 นำมาใช้คำนวณ

2.2.2) โปรแกรมบ่อยชื่อ KLMNGN เป็นโปรแกรมบ่อย ที่ทำหน้าที่คำนวณหา

ค่าของ Kalman Gain Vector โดยอาศัยสมการ 2.3.60 มาใช้ในการคำนวณ

2.2.3) โปรแกรมบ่อยชื่อ covup เป็นโปรแกรมย่อยที่ทำหน้าที่ปรับค่า (Update Covariance Extrapolation Matrix) โดยอาศัยสมการ 2.3.67 มาใช้ใน การปรับค่า

## 3.3 <u>ขั้นตอนการทำงานและข้อมูลที่โปรแกรมต้องการ</u>

ล้กษณะการทำงานของโปรแกรมนั้นจะมีโปรแกรมหลัก (Main Program) เป็นศูนย์กลาง ของโปรแกรมบ่อย (Subroutine Program) ในลักษณะที่โปรแกรมหลัก ทำการส่งข้อมูลไปยัง โปรแกรมย่อยเพื่อทำก<mark>ารคำนวณ และนำผลการคำนวณในแต่ละ</mark>โปรแกรมย่อยกลับมาสู่โปรแกรมหลัก ้เพื่อดำเนินการเรียกใช้โปรแกรมข่อยอื่นๆต่อไป ขั้นตอนของโปรแกรมหลักและลำดับการเรียกใช้ โปรแกรมบ่อยรวมทั้งข้อมูลที่โปรแกรมต่างๆต้องการ มีรายละเอียดดังต่อไปนี้

#### 3.3.1 โปรแกรมเตรียมข้อมูล

โปรแกรมเตรียมข้อมูลนี้ใช้สาหรับจัดเตรียมข้อมูลเพื่อให้เหมาะสมกับลักษณะข้อมูลที่ การทำงานภายในโปรแกรมนี้จึงไม่มีความสลับชับช้อนมากนักแต่ แบบจำลองคณิตศาสตร์ต้องการ ให้ความสะดวกอบ่างบิ่งสำหรับการเตรียมข้อมูล ขั้นตอนการทำงานและลักษณะข้อมูลที่ต้องการ สามารถแบ่งตามข้นตอนการทำงานได้ 3 ขั้นตอน คือ

## 1) ขั้นตอนการรับข้อมูล

ขั้นตอนการรับข้อมูลนี้จะอ่านข้อมูลต่างๆ ซึ่งเป็นข้อมูลพื้นฐานเพื่อที่จะนำไปใช้ กับแบบจำลองคณิตศาสตร์ ข้อมูลต่างๆเหล่านี้ได้แก่

-ปริมาณฝนส่วนเกินรายวันของพื้นที่ (Areal Daily Excess Rainfall)หน่วยเป็น (mm/day) -ปริมาณน้ำท่าเฉลี่ยรายวัน (Daily Direct Runoff) หน่วยเป็น (cms)

-Manning Coefficient  $(n)$ 

-ความยาวเฉลี่ยของพื้นที่ลุ่มน้ำ หน่วยเป็น (m) สาหรับการศึกษานี้ ลำน้ามีความยาวเท่ากับ 95 $x10^3$  เมตร

#### 117131571

-ความข้นของลำน้า สาหรับพื้นที่ลุ่มน้านี้เท่ากับ 9.257x10<sup>-3</sup>

-ค่าเฉลี่ยของปริมาณฝนส่วนเกินรายวันสาหรับ Hydrograph นั้นๆ (rd) หน่วยเป็น (mm/day) -ค่ำตัวแปร x<sub>1</sub> จากสมการ 2.3.5

-ค่า m โดยใช้ค่าเท่ากับ 5/3 รายละเอียดของค่า m ดูจากภาคผนวก ก

-ค่าตัวแปร $\mathbf{x}_2$  จากสมการ 2.3.6 ซึ่งกำหนดเริ่มต้นเท่ากับศูนย์

-CE คือค่าคงที่สำหรับการกำหนด Initial Error Covariance Matrix of State Variables ซึ่งค่า CE นี้มีค่าเป็นส่วนกลับของเปอร์เซนต์ เช่น กำหนด Initial Error Covariance Matrix เท่ากับ 0.01 เปอร์เซนต์ของ State Variable (แสดงด้วยสมการ 2.3.5 ถึง 2.3.10) ดังนั้นค่า CE มีค่าเท่ากับ 10.000

-CS คือค่าคงที่สำหรับ กำหนด Initial Covariance Matrix of System Error ซึ่ง ค่า CS นี้ กำหนดให้มี<mark>ก่าเป็นส่วนกลับของเปอร์เซนต์ เช่น</mark> กำหนด Initial Covariance Matrix of System Error มีค่าเท่ากับ 0.01 เปอร์เซนต์ของค่าพารามิเตอร์เริ่มต้น (x3,x4,  $\mathbf{x}_5$  และ  $\mathbf{x}_6$  จากสมการ 2.3.7 ถึง 2.3.10) ดังนั้นค่า CS มีค่าเท่ากับ 10,000 ข้อมูลต่างๆ เหล่านี้ถึงแม้ว่าลักษณะ ปร<mark>ะเภท</mark> หรือหน่วยที่ใช้ของข้อมูลบางส่วน จะไม่ตรงกับรูปแบบที่แบบจ<sup>ร</sup>าลอง ึ คณิตศาสตร์ต้องการ โปรแกรมเตรี<mark>ยมข้อมูลนี้จะทำการ</mark>คำนวณและจัดรูปแบบของข้อมูลต่างๆเหล่านี้ ให้เหมาะสมในขั้นตอนต่อไป

2) ขั้นตอนการจัดรูปแบบข้อมูล

สาหรับในขั้นตอนนี้ โปรแกรมเตรียมข้อมูลจะนำข้อมูลต่างๆที่ได้จากขั้นตอนการ รับข้อมูลมาจัดรูปแบบให้มีลักษณะแบบเดียวกับที่แบบจำลองคณิตศาสตร์ต้องการ ทั้งในด้านความ เหมาะสมของตำแหน่งจุดทศนิยมของข้อมูลได้แก่ ค่าตัวแปร $\mathbf{x}_1, \mathbf{x}_2, \mathbf{k}_1, \mathbf{k}_2, \mathbf{P}_1$  และ  $\mathbf{P}_2$  , ค่า ปริมาณฝนส่วนเกินรายวันของพื้นที่ (Areal Daily Excess Rainfall) และค่าปริมาณน้ำท่า เฉลี่ยรายวัน (Daily Direct Runoff) จัดความเหมาะสมทางด้านหน่วยของข้อมูล ได้แก่ ปริมาณน้ำท่าเฉลี่ยรายวัน จากหน่วยเดิมที่ใช้เป็น cms เปลี่ยนไปเป็น mm และจัดความเหมาะสม ของประเภทข้อมูลได้แก่ การนำค่า Manning Coefficient, ค่า m, ค่าความยาวของลำน้ำ, ค่าความซันของพื้นที่, ค่าเฉลี่ยปริมาณฝนส่วนเกินรายวันสาหรับ Hydrograph นั้นๆ (rd) นามา คำนวณเป็นค่าพารามิเตอร์  ${\rm k}_1, {\rm k}_2, {\rm P}_1$  และ  ${\rm P}_2$  ตามที่แบบจำลองคณิตศาสตร์ต้องการโดยอาศัย สมการ 2.2.2 ถึง 2.2.6 เมื่อโปรแกรมเตรียมข้อมูลทำการจัดรูปแบบของข้อมูลให้เหมาะสมทั้ง ทางด้านตาแหน่งจุดทศนิยม ลักษณะทางรูปแบบหน่วยของข้อมูลและประเภทของข้อมูลเรียบร้อยแล้ว

ในขั้นตอนนี้โปรแกรมเตรียมข้อมูลจะนำค่าของข้อมูลทุกค่า ตามที่แบบจำลองคณิตศาสตร์ต้องการ จัดเรียงลำดับตามรูปแบบที่แบบจาลองคณิตศาสตร์สามารถอ่านค่าข้อมูลต่างๆไปใช้ได้ทันที

# 3) ขั้นตอนการจัดเก็บข้อมูล

จากขั้นตอนการจัดรูปแบบข้อมูลในหัวข้อที่ผ่านมานั้น ค่าของข้อมูลต่างๆที่แบบ จำลองคณิตศาสตร์ต้องการจะยังคงอยู่ในหน่วยความจำ (Memory) ของเครื่องคอมพิวเตอร์ดังนั้น ้เพื่อให้เกิดความสะดวกและเหมาะสม เนื่องจากจำนวนข้อมูลที่แบบจำลองคณิตศาสตร์ต้องการใช้ มือ<sup>ร</sup>านวนมากจึง เ ป็นการ ไม่สะดว<mark>กอย่างนิ่งที่จะใช้งานโดยป้อนข้อมูลที่ละ</mark>ค่าทางแป้นพิมพ์(Keyboard) แบบจำลองคณิตศาสตร์จึงถูกออกแบบให้รับข้อมูลโดยอ่านค่าผ่านทางไฟล์ข้อมล (Data File) ดังนั้นในขั้นตอนการจัดเก็บข้อมูลจึงนาข้อมูลต่างๆที่จัดรูปแบบไว้ให้เหมาะสมแล้ว ทำการจัดเก็บใน ล็กษณะของไฟล์ข้อมูลเช่นเดียวกัน จากขั้นตอบการทำงานของโปรแกรมเตรียมข้อมูลทั้ง 3 ขั้นตอน ที่กล่าวมาแล้วนั้น สามารถ<mark>แสดงรายละเอียดได้โดยแสดงไว้ใน</mark>ตาราง 3.1 และรูป 3.3

3.3.2 แบบจำลองคณิตศาสตร์

ในส่วนขั้นตอนการทำงานของแบบจ**ำลองคณิตศาสตร์นี้ มีความซับซ**้อนและมีขั้น ตอนการทำงานมากกว่าโปรแ<mark>กร</mark>มเตร**ียมข้อมูล "โดยแบบจำลองคณิตศาสตร์จะรับข้อมูลที่ได้จ**าก โปรแกรมเตรียมข้อมูลในลักษณะไฟล์ข้อมูล (Data File) นำมากำนวณปริมาณน้ำท่าเฉลี่ยรายวัน (Daily Direct Runoff) และปรับปรุง (Update) ค่าพารามิเตอร์ต่างๆสำหรับการคำนวณ ปริมาณน้ำท่าเฉลี่ยรายวันในช่วงเวลาถัดไปให้ถูกต้องขึ้งขึ้น แบบจำลองคณิตศาสตร์นี้ประกอบไป ด้วยโปรแกรมหลัก (Main Program) และโปรแกรมข่อย (Subroutine Program) ขั้นตอน การทำงานของแบบจำลองคณิตศาสตร์ แบ่งเป็นขั้นตอนดังนี้

1) อ่านข้อมูล (Read Data) ขั้นตอนนี้เป็นส่วนแรกของโปรแกรมหลัก (Main Program) ทำการอ่านข้อมูลในรูปแบบของไฟล์ข้อมูล ซึ่งสร้างจากโปรแกรมเตรียมข้อมูลจากที่กล่าวมาแล้ว

2) กำหนดค่าเริ่มต้น (Initialize) ด้วยการกำหนดให้ค่าต่างๆในโปรแกรมมีค่าเป็น ศูนย์เพื่อป้องกันความผิดพลาดในการนำค่าจากการคำนวณครั้งก่อนซึ่งไม่เกี่ยวข้องกับคำนวณในครั้ง นี้มากำนวณร่วมกัน จากนั้นโปรแกรมจะทำการกำหนด Initial Error Covariance Matrix และ Initial Model Error Covariance Matrix หรือเรียกอีกอย่างว่า Initial Covariance Matrix of System Error ซึ่งใช้สำหรับการเริ่มต้นการคำนวณ โดยปกติแล้ว

จากการศึกษาที่ผ่านมา การกำหนด Initial Error Covariance Matrix มักกำหนดเป็น เปอร์เซนต์ของค่า State Variable เริ่มต้น ( $x_1, x_2, x_3, x_4, x_5$  และ  $x_6$ ) จากสมการ 2.3.5 ถึงสมการ 2.3.10 ดังนั้น Initial Error Covariance Matrix จึงมีค่าเท่ากับ Error Covariance Matrix หารด้วยค่า CE ซึ่งได้มาจากขั้นตอนรับข้อมูลของโปรแกรม เตรียมข้อมูล ส่วนการกำหนด Initial Model Error Covariance Matrix มักนิยมกำหนด เป็นเปอร์เซนต์ของค่าพารามิเตอร์เริ่มต้น ( $\mathbf{x}_3, \mathbf{x}_4, \mathbf{x}_5$  และ  $\mathbf{x}_6$ ) โดยที่ค่า  $\mathbf{x}_1$  และ  $\mathbf{x}_2$  จาก การศึกษาที่ผ่านมาของ (Gautam, H.R.,1983 มีค่าเท่ากับ 1 เปอร์เซนต์ หรือมีค่าเท่ากับ 0.01 ตัวอย่างของ Initial Error Covariance Matrix และ Initial Model Error Covariance Matrix แสดงในรูป 3.4 และ 3.5

3) ขั้นตอนการคำนวณ Transition Matrix โดยโปรแกรมจะทำการคำนวณ Matirix  $\phi$  และ Matrix A โดยอาศัยสมการ 2.3.33 ถึง 2.3.39 รายละเอียดและขั้นตอน การคำนวณแสดงในภาคผนวก ข.

4) State Estimate Extrapolation ขั้นตอนนี้โปรแกรมจะทำการคำนวณค่า State Variable  $\hat{x}_1, \hat{x}_2, \hat{x}_3, \hat{x}_4, \hat{x}_5$  และ  $\hat{x}_6$  รูปแบบการคำนวณอาศัยสมการ 2.3.44 ถึง 2.3.51 โดยใช้ Matrix Ø และ Matrix A จากขั้นตอนที่ผ่านมา

5) Compute System Covariance (P<sub>k</sub>(-)) สำหรับในขั้นตอนนี้ โปรแกรมหลักจะ เรียกใช้โปรแกรมข่อยที่ชื่อ COVEX เพื่อการคำนวณ Error Covariance Matrix โดยอาศัย สมการ 2.3.53 โดยโปรแกรมหลักทำการส่งข้อมูล Matrix  $\cancel{\phi}$  จากการคำนวณ Transition Matrix และส่ง Error Covariance Matrix จากข่วงเวลาการคำนวณในครั้งที่ผ่านมาไปส่ โปรแกรมบ่อย และเมื่อสิ้นสุดการคำนวณในโปรแกรมบ่อย COVEX โปรแกรมบ่อยจะส่งข้อมูลที่ได้ จากการคำนวณในโปรแกรมข่อยกลับมาสู่โปรแกรมหลัก เพื่อการคำนวณในขั้นตอนอื่นๆต่อไป

6) Compute Filter Gains  $(K_k)$  *in*iunning Kalman Gains Vector โดยอาศัยสมการ 2.3.6 เพื่อเตรียมไว้สำหรับการปรับค่า State Variable  $(x_1, x_2, x_3,$  $\mathbf{x}_4, \mathbf{x}_5$  และ  $\mathbf{x}_6$ ) ในขั้นตอนต่อไป การกำนวณในขั้นนี้โปรแกรมหลักมีการเรียกใช้โปรแกรมข่อย ที่ชื่อ KLMNGN โดยโปรแกรมหลักจะส่ง Error Covariance Matrix และ Mapping Matrix ไปสู่โปรแกรมย่อยเพื่อทำการคำนวณ Kalman Gains Vector ซึ่งเป็น Matrix ขนาด (6x1) จากนั้นทำการส่ง Matrix นี้ กลับสู่โปรแกรมหลักเพื่อด<sub>้</sub>ำเนินการตามขั้นตอนต่อไป

7) Update System Equation เป็นขั้นตอนการปรับปรุง State Variable  $(\hat{\tilde{\mathbf{x}}}_1, \hat{\tilde{\mathbf{x}}}_2, \hat{\tilde{\mathbf{x}}}_3, \hat{\tilde{\mathbf{x}}}_4, \hat{\tilde{\mathbf{x}}}_5$  และ  $\hat{\tilde{\mathbf{x}}}_6$  จากขั้นตอนที่4) โดยใช้ค่า Kalman Gain Vector จากขั้นตอน ที่ผ่านมา โดยการนำค่า Mapping Matrix และปริมาณน้ำท่าเฉลี่ยรายวัน (Daily Direct Runoff) จากข้อมูลวัดจริงที่ได้จากไฟล์ข้อมูล (Data File) ซึ่งถูกเตรียมมาจากโปรแกรม เตรียมข้อมูลนำมาใช้ปรับค่า State Variable ใหม่เพื่อความถูกต้องยิ่งขึ้นในการคำนวณปริมาณ น้ำท่าเฉลี่ยรายวันในช่วงเวลาถัดไป (Next Time Step) การปรับค่าอาศัยความผิดพลาดจาก การกำนวณปริมาณน้ำท่าเฉลี่ยรายวันในปัจจุบัน สมการที่ใช้ปรับปรุง State Variable แสดงใน สมการ 2.3.61 ถึง 2.3.66

8) Update State Covariance  $(P_k(+))$  ขั้นตอนนี้เป็นการนำ Error Covariance Matrix ที่ได้จากขั้นตอนที่ 5 คือ Compute System Covariance มาทำการปรับปรุง(Update) เพื่อให้การคำนวณปริมาณน้ำท่าเฉลี่ยรายวัน (Daily Direct Runoff) ถูกต้องยิ่งขึ้นซึ่งใน ขั้นตอนนี้โปรแกรมหลักจะทำการเรียกใช้โปรแกรมย่อยที่ชื่อ covup โดยโปรแกรมหลักทำการส่ง ค่า Kalman Gains Vector, Mapping Matrix และ Error Covariance Matrix ไปส์ โปรแกรมข่อย และเมื่อสิ้นสุดการคำนวณโปรแกรมข่อย<mark>จะส่ง Error Covariance Matrix ซึ่</mark>ง ถูกปรับปรุงแล้ว กลับคืนสู่โปรแกรมหลัก

9) ตรวจสอบจำนวนครั้งที่ทำการคำนวณปริมาณน้าท่าเฉลี่ยรายวัน เนื่องจากขั้นตอนที่ 1 ถึงขั้นตอนที่ 8 นั้นเป็นการคำนวณปริมาณน้าท่าเฉลี่ยรายวันเพียงหนึ่งช่วงเวลาเท่านั้น (1 Time Step หรือ 1วัน) ฉะนั้นจึงต้องมีการทำช้าขั้นตอนการทำงานต่างๆตั้งแต่ขั้นตอนที่ 3 กำนวณ Transition Matrix จนถึงขั้นตอนที่ 9 สำหรับในขั้นตอนที่ 9 นี้จะทำการตรวจสอบจำนวน ครั้งที่ทำการคำนวณและเป็นขั้นตอนที่จะกำหนดให้โปรแกรมทำงานต่อไปหรือหยุดการทำงาน หาก จำนวนครั้งการคำนวณมีค่าเท่ากับจำนวนวันที่กำหนดไว้ในไฟล์ข้อมูล (Data File) ที่สร้างจาก โปรแกรมเตรียมข้อมูล ขั้นตอนนี้จะสั่งให้โปรแกรมจบการทำงาน

ขั้นตอนการทำงานที่กล่าวมาทั้ง 9 ขั้นตอนนี้ สามารถแสดงเป็นแผนผังขั้นตอนการทำงาน ได้ตั้งแสดงในรูป 3.6

3.4 <u>ตัวอย่างของผลลัพธ์ที่ได้จากโปรแกรมเตรียมข้อมูลและแบบจำลองคณิตศาสตร์</u>

ตัวอย่างของผลลัพธ์ที่ได้ทั้งจากโปรแกรมเตรียมข้อมูลและแบบจำลองคณิตศาสตร์ มีลักษณะ เป็นรูปแบบของ ASCII Code File ซึ่งเป็นการสะดวกในการตรวจสอบผลลัพธ์หรือพิมพ์ผลต่างๆ โดยใช้ Computer Software ที่มีลักษณะเป็น Full Screen Editor ทั่วๆไป เช่น Word Star, Word Perfect, Sidekick หรือ CU Writer เป็นต้น ตัวอย่างของไฟล์ข้อมูล (Data File) ที่ได้จากโปรแกรมเตรียมข้อมูลและไฟล์ผลการกำนวณปริมาณน้ำท่าเฉลี่ยรายวัน (Daily Direct Runoff) จากแบบจำลองคณิตศาสตร์แสดงในตาราง 3.2 และ ตาราง 3.3 ็ตามลำดับ

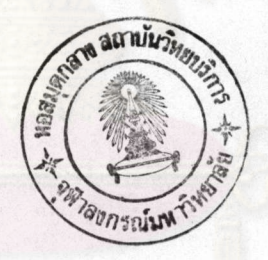

| ขั้นตอนรับข้อมูล                                     |                                  |                                   | ผลการจัดรูปแบบข้อมูล                               |                                  |                |
|------------------------------------------------------|----------------------------------|-----------------------------------|----------------------------------------------------|----------------------------------|----------------|
| ข้อมูล                                               | <b>ต</b> ำแหน่ง<br>ทศนิยม        | หน่วย                             | ข้อมูล                                             | <b>ต</b> ำแหน่ง<br>ทศนิยม        | หน่วย          |
| ปริมาณฝนส่วนเกินรายวัน<br>ปริมาณน้ำท่าเฉลี่ยรายวัน   | $\overline{4}$<br>$\overline{4}$ | mm/day<br>$\mathbf{cm}\mathbf{s}$ | ปริมาณฝนส่วนเกินรายวัน<br>ปริมาณน้ำท่าเฉลี่ยรายวัน | $\overline{4}$<br>$\overline{4}$ | mm/day<br>mm   |
| Manning Coefficient<br>ความยาวล <b>ำ</b> นำ          | $\mathbf 3$<br>$\pmb{0}$         |                                   | $\mathbf{k}_1$                                     | 4                                |                |
| ความขันล <b>ำ</b> น้ำ                                | $\overline{7}$                   | m.                                | $\mathbf{k}_2$<br>$P_1$                            | 4<br>4                           |                |
| ค่าเฉลี่ยปริมาณฝนส่วนเกิน<br>สำหรับ Hydrograph นั้นๆ | $\overline{4}$                   | mm/day                            | $P_2$                                              | 4                                |                |
| $\mathbf{x}_1$                                       | 4                                |                                   | $x_1$                                              | 4                                |                |
| $x_2$                                                | 4                                |                                   | $\mathbf{x}_2$                                     | 4                                |                |
| m                                                    |                                  |                                   | $\mathbf C\mathbf E$                               | $\mathbf{0}$                     | $1/\gamma$     |
| $\mathbf C\mathbf E$                                 | 0                                | $1/\gamma$                        | $\mathbf{c}\mathbf{s}$                             | $\bf{0}$                         | $1/\mathrm{Z}$ |
| $\mathbf{c}\mathbf{s}$                               | 0                                | $1/\mathbf{z}$                    |                                                    |                                  |                |

ตาราง 3.1 ลักษณะข้อมูลในขั้นตอนการทำงานของโปรแกรมเตรียมข้อมูล

41

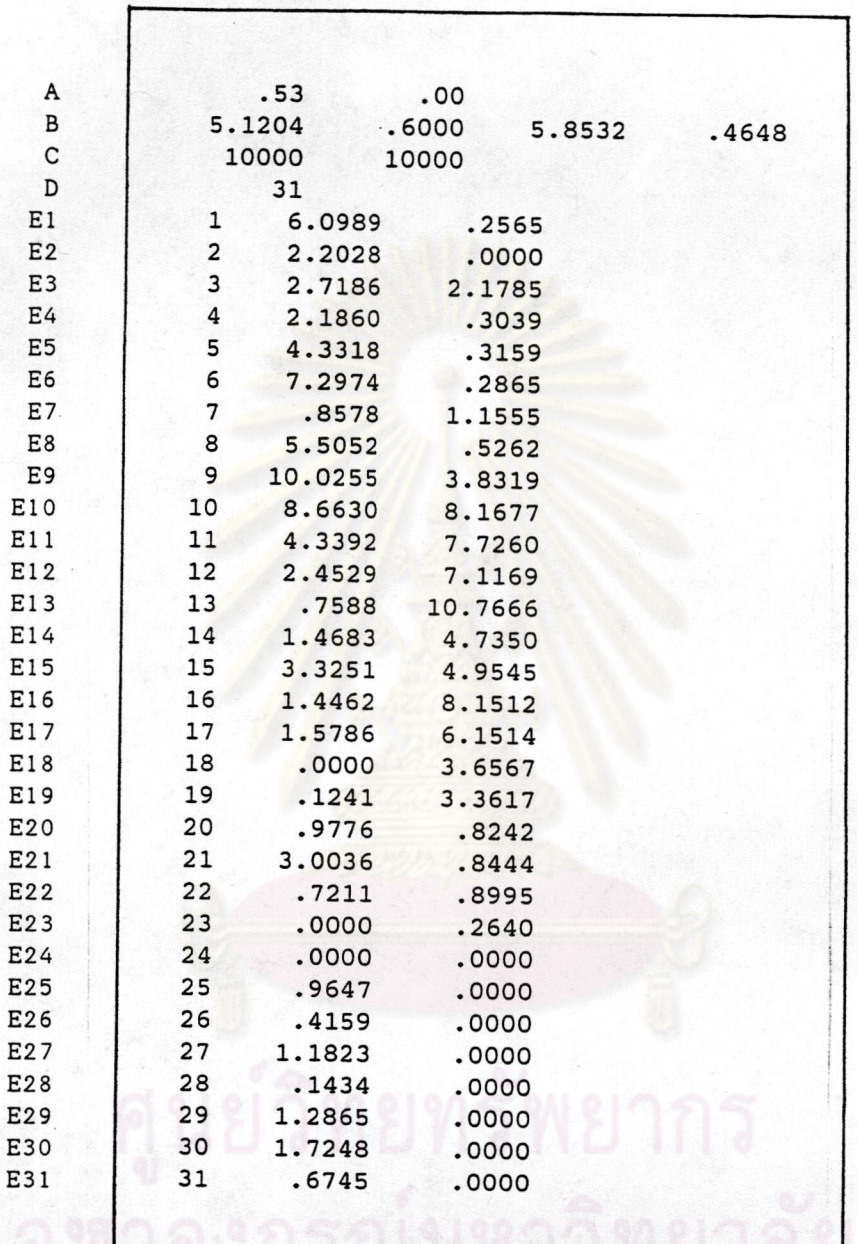

ตาราง 3.2 ตัวอย่างผลการใช้โปรแกรมเตรียมข้อมูล

#### Remark Row Field Variable  $\mathbf A$  $1 - 2$  $X_1$ ,  $X_2$  $k_1$ ,  $P_1$ ,  $k_2$ ,  $P_2$  $\, {\bf B}$  $1 - 4$  $\mathsf{C}$  $1 - 2$  $CE, CS$  $\, {\bf D}$  $\mathbf{1}$ Number of Data Order, Areal Daily Excess Rainfall, Daily Direct Runoff  $E1-E31$  $1 - 3$

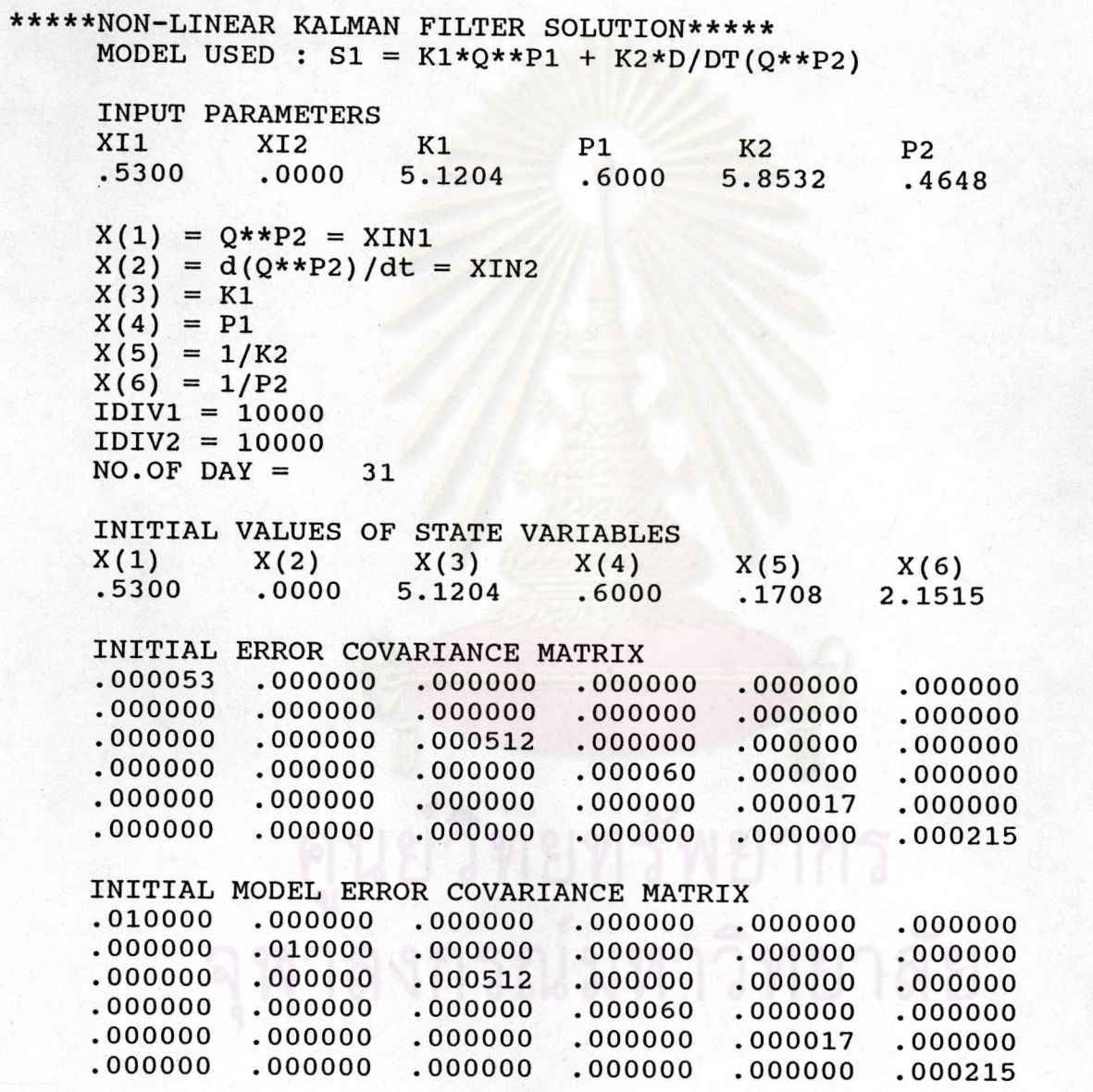

 $43$ 

ตาราง 3.3(ต่อ) ตัวอย่างผลการประยุกต์แบบจำลองคณิตศาสตร์

\*\*\*\*\* FORCASTED DISCHARGE \*\*\*\*\*

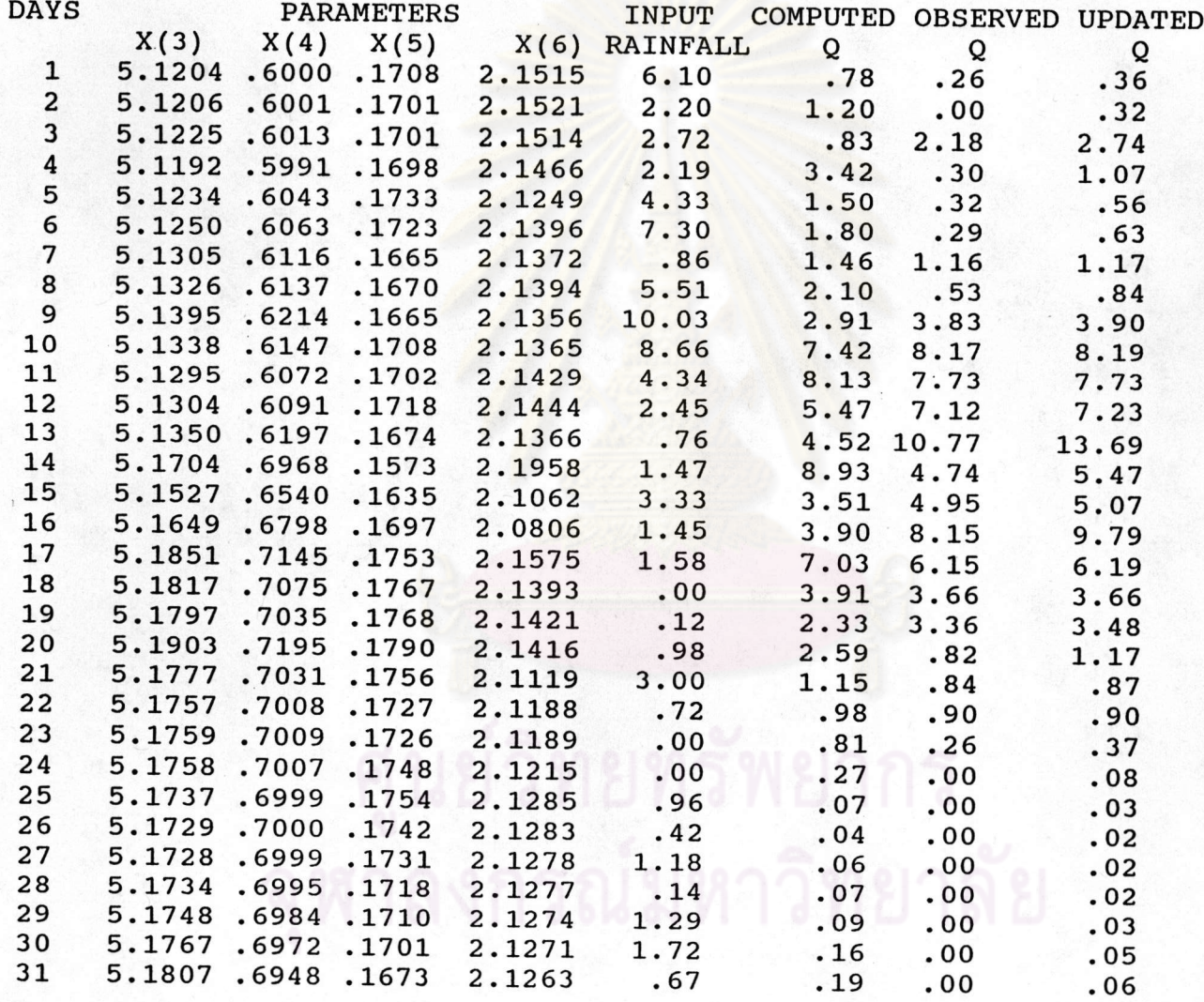

ตาราง 3.3(ต่อ) ตัวอย่างผลการประบุกต์แบบจำลองคณิตศาสตร์

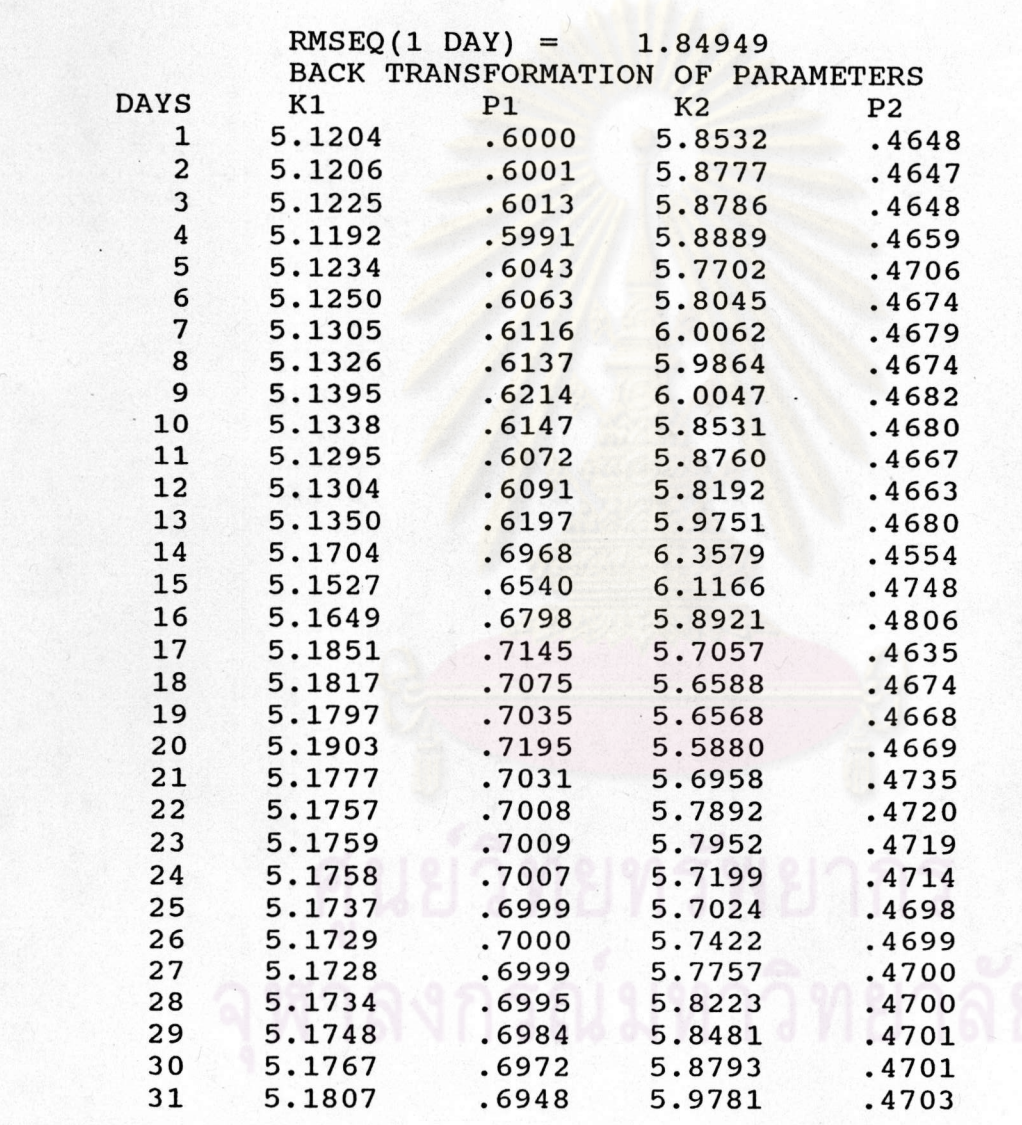

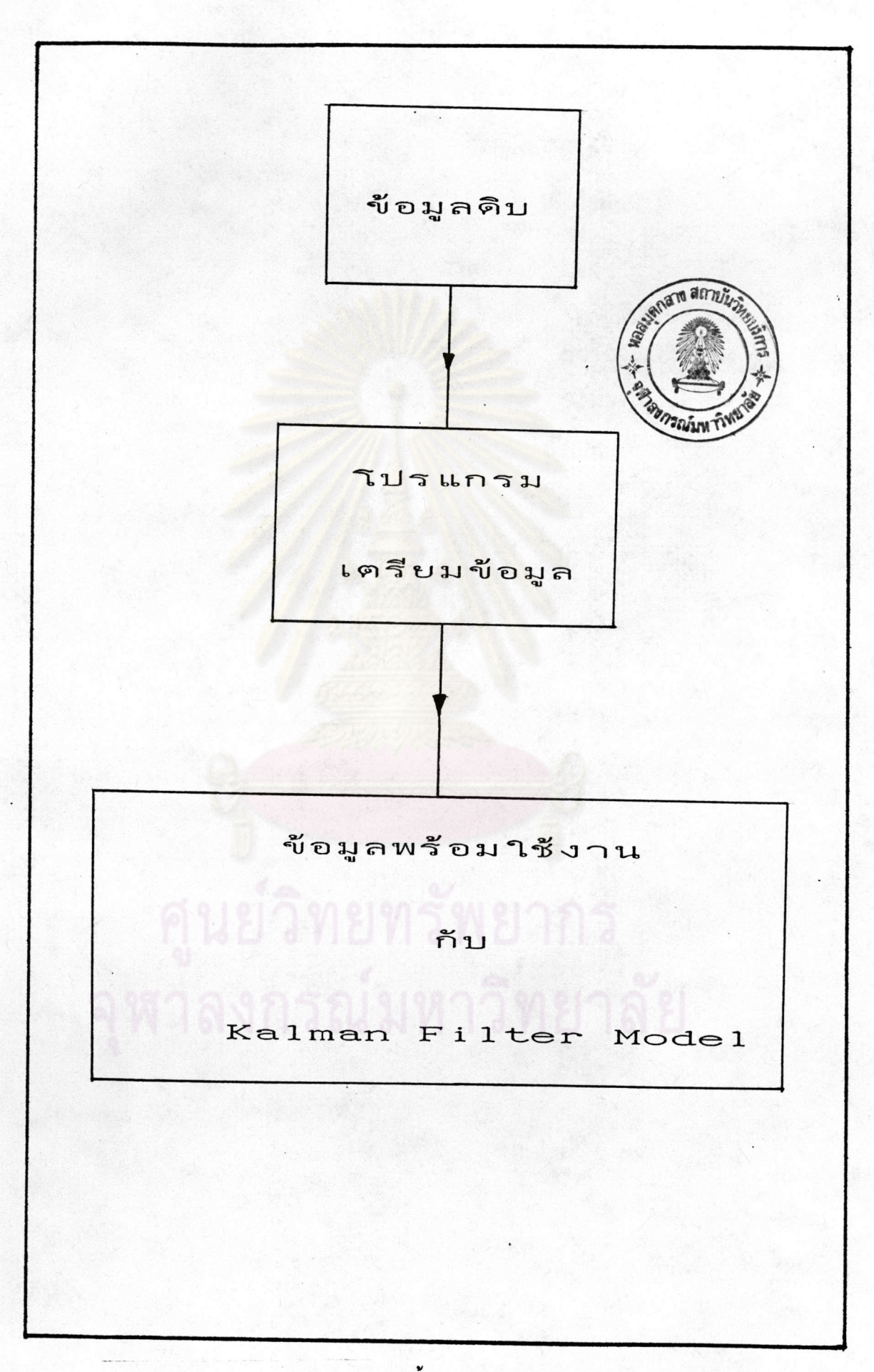

รูป 3.1 ลักษณะขั้นตอนการทำงานของโปรแกรมเตรียมข้อมูล

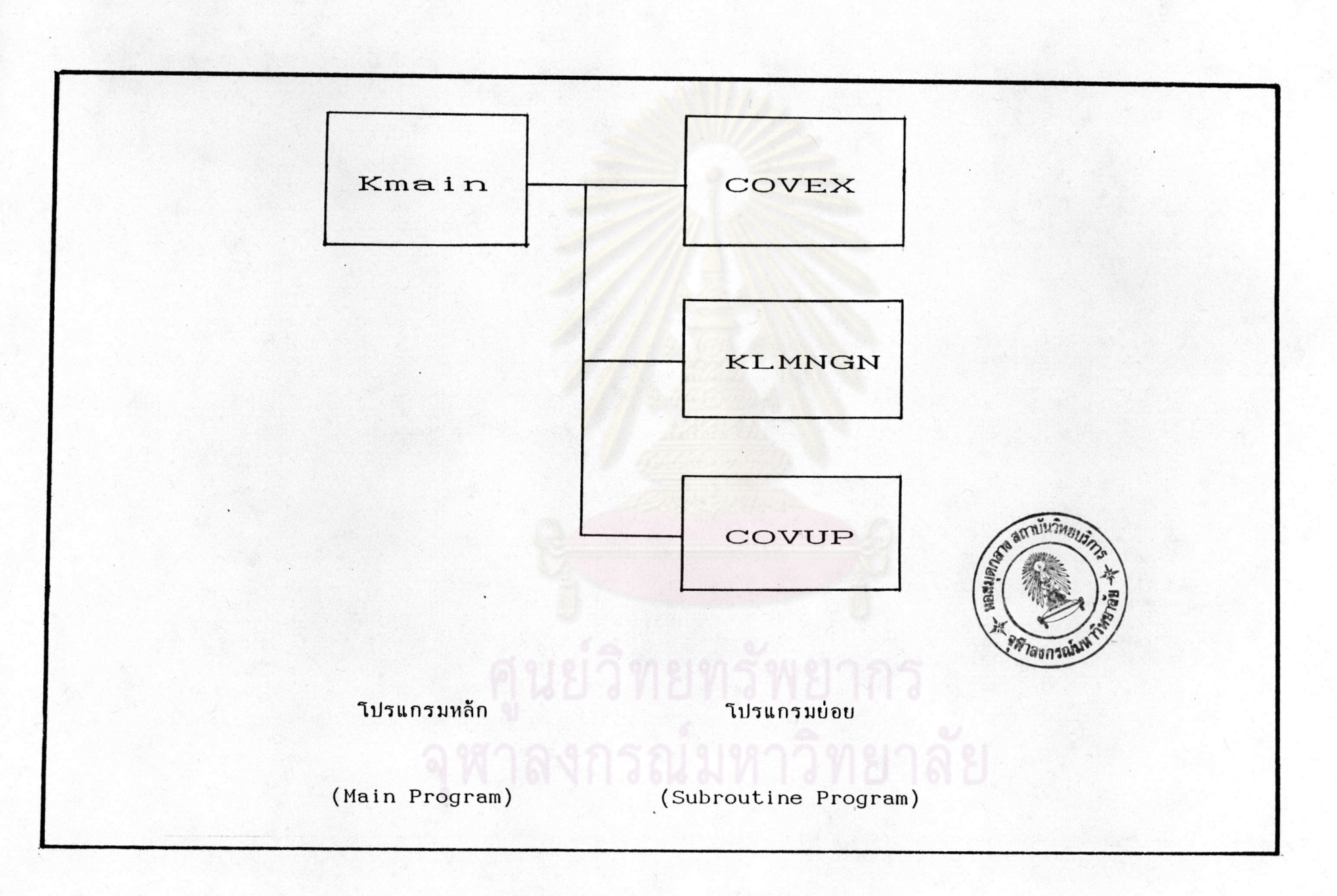

สมมุติกำหนด Initial Error Covariance Matrix เท่ากับ 0.01 % ของ State Variable ดังสมการ (2.3.5) ถึง (2.3.10) โดยที่ค่ำ CE ซึ่งเป็นส่วนกลับของ 0.01 เปอร์เซ็นต์ จึงมีค่าเท่ากับ 10000 และเมื่อนำไปใช้กำหนด Initial Error Covariance Matrix จึงนำไปหารค่า State Variable ดังแสดงในรูป

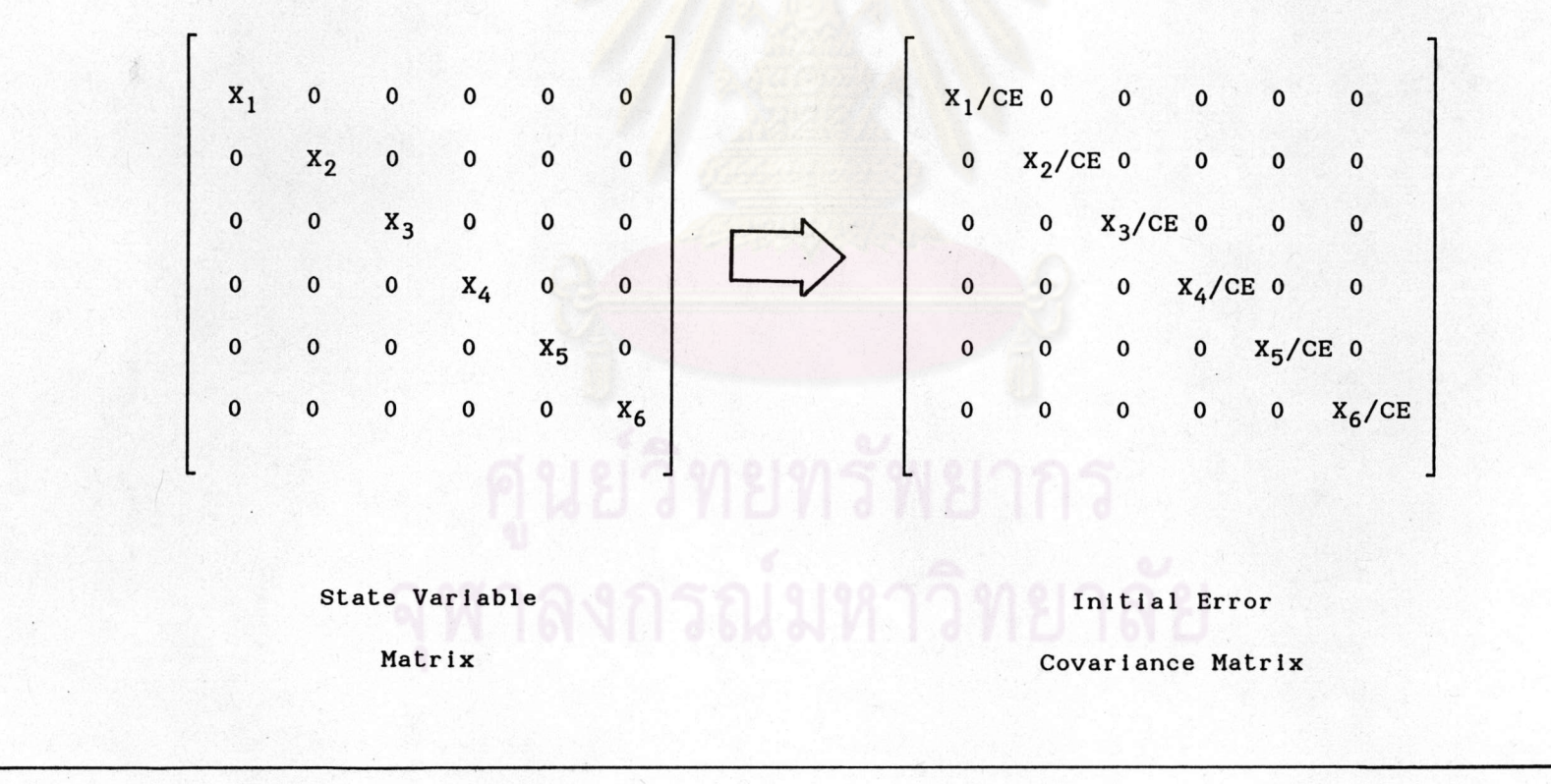

สมมุติกำหนด Initial Model Error Covariance Matrix เท่ากับ 0.01 % ของพารามิเตอร์เริ่มต้น (Initial Parameter) ค่า CS ซึ่งเป็นส่วนกลับของ 0.01 เปอร์เซ็นต์ จึงมีค่าเท่ากับ 10000 ดังนั้น Initial Model Error Covariance Matrix แสดงการกำนวณได้ดังนี้

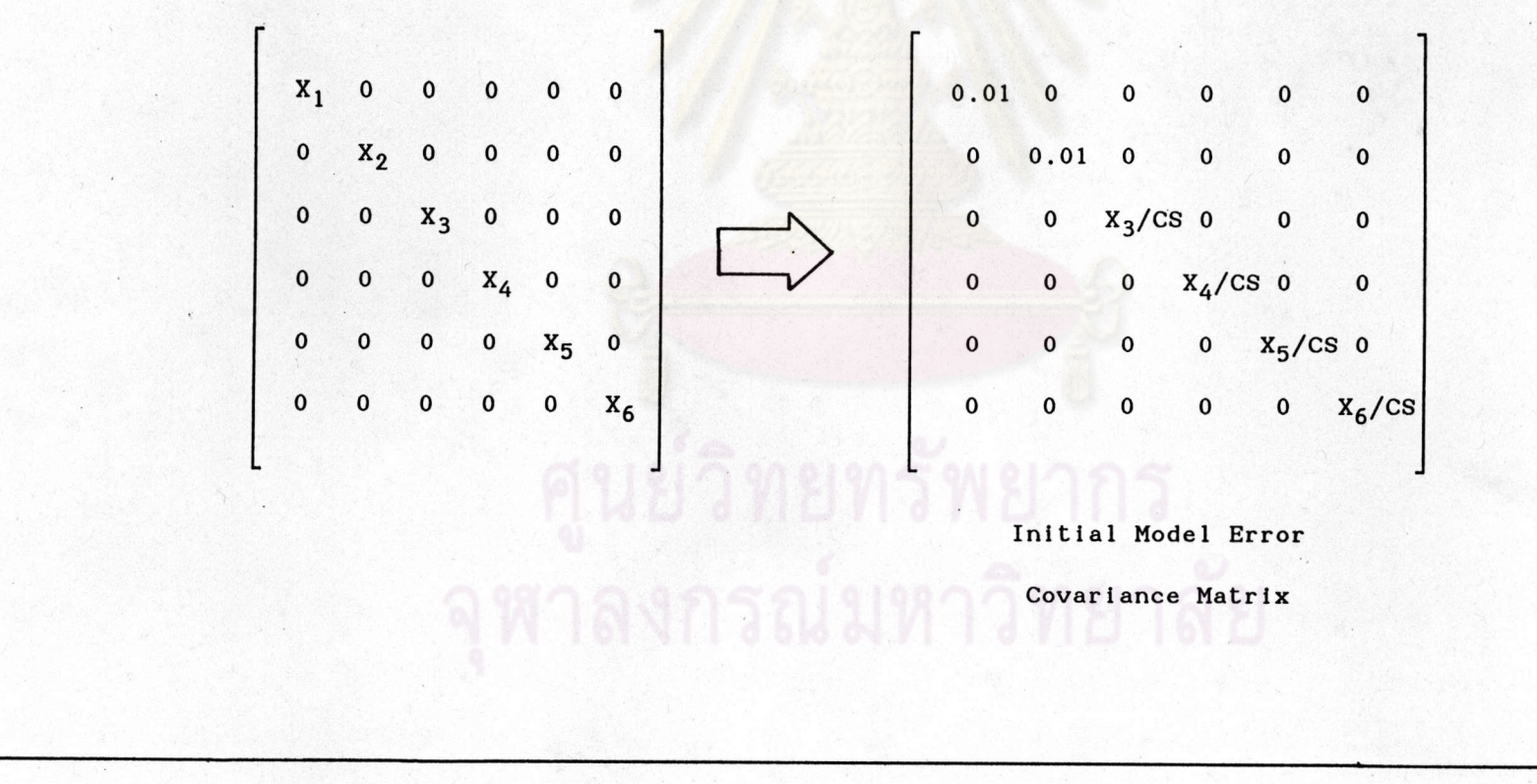

o<br>O

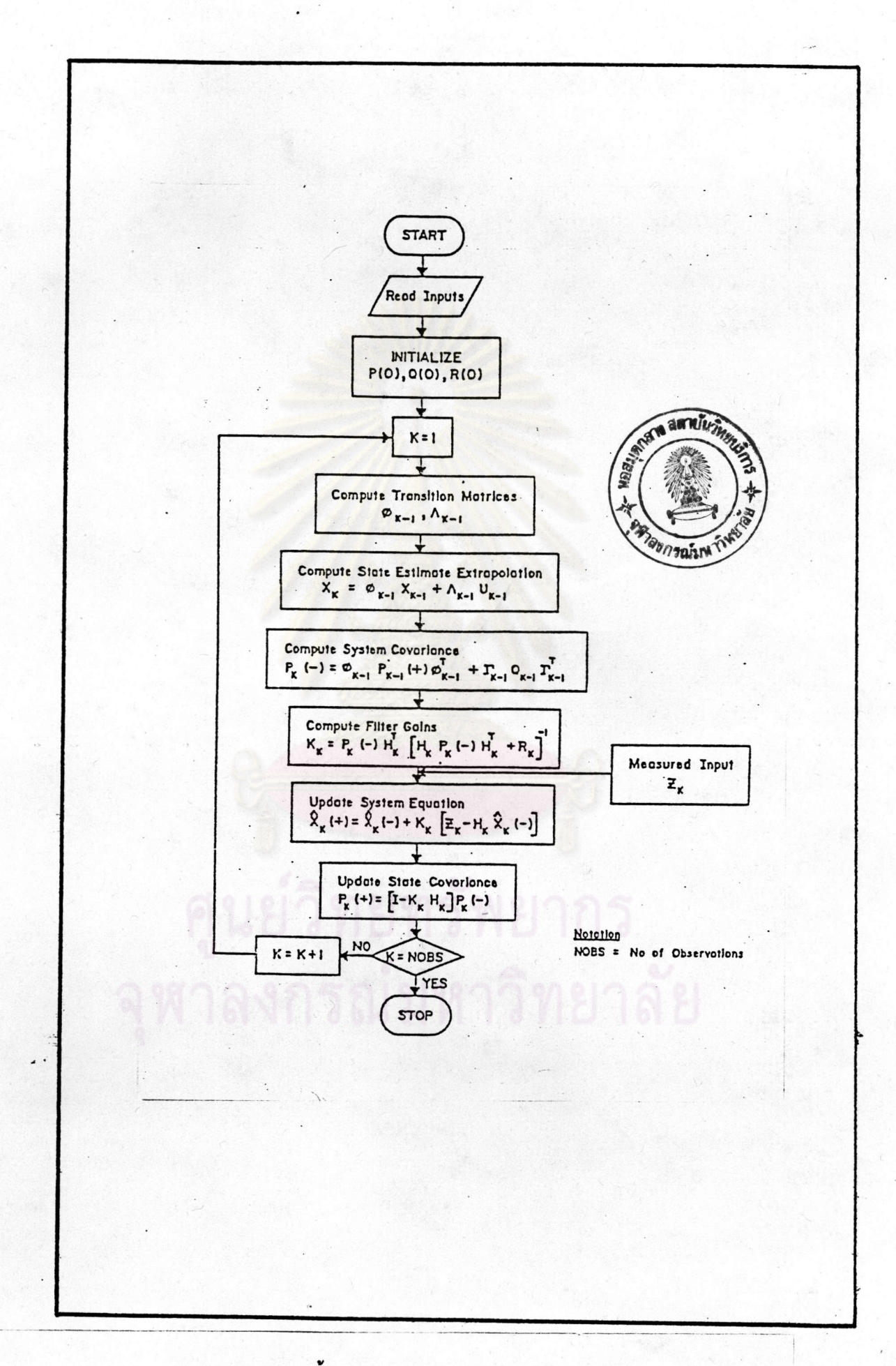

รูป 3.6 ขั้นตอนการทำงานของ Kalman Filter Model